## Ancillary Reviewer Instructions – RAPPORT Grants 10.5

## Proposal & Budget Review

Reviewers can access the proposal and budget for review via the View Funding Proposal button and Edit link on the Budgets tab:

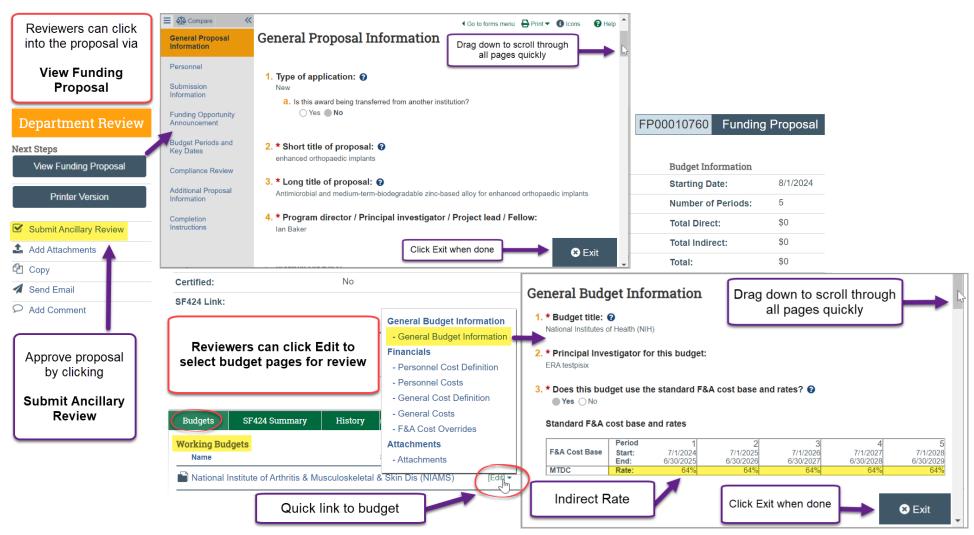

Please reach out to OSP if you have any questions or need assistance while we transition to the upgraded Grants system.

Review documents are located on the Attachments tab:

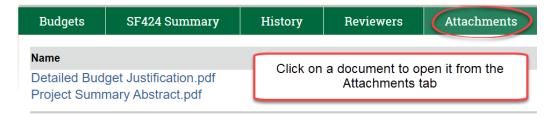

## **Submitting Ancillary Approval**

To approve the proposal, select **Submit Ancillary Review**:

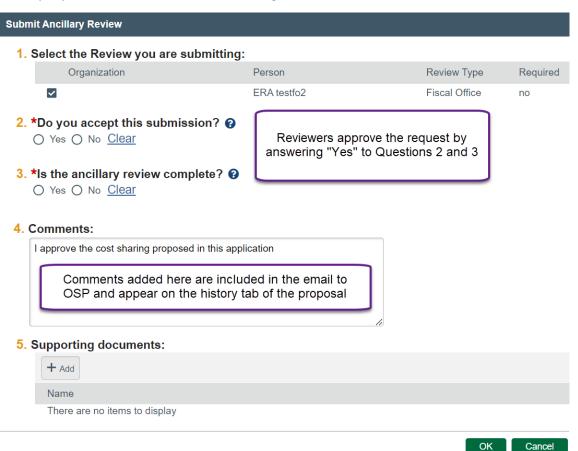

## **Proposal Questions Before Approval**

The **Submit Ancillary Review** activity does not allow Reviewers to send back a proposal for updates. Questions about the contents will need to be directed to the proposal team.

Reviewers can communicate via Outlook email or use the **Send Email** function in the proposal to ask questions:

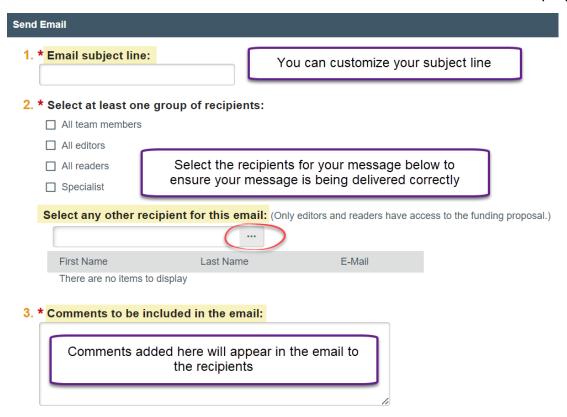

Reviewer comments on both the Submit Ancillary Review and Send Email activities appear on the history tab of the proposal:

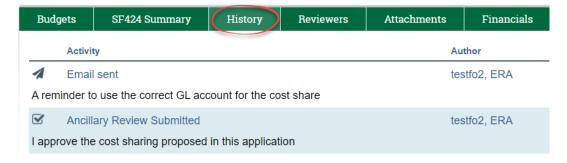